# Quick Reference Guide

### IOvitals® 7one™

Reference the IQvitals Zone User Guide #22-78-0002 before using the device. Refer to the Procedural Hints on the back side of this guide for best practices. This guide assumes the IQvitals Zone device is operated in its factory default settings with a fully charged battery.

- **O1 Start** IQvitals Zone by pressing the black Power/Standby button on the back of the device.
- O2 If digital scale is connected, **position** the patient on the scale and select the Weight field, then press the weight button for automatic capture of weight data. To manually **enter** weight, press the Weight field then enter the weight data using the numeric keypad. **Press** OK to save.
- O3 To manually **enter** height, press the Height field then enter the height data using the numeric keypad. **Press** OK to save. (BMI will be calculated and displayed when weight and height data are entered.)
- O4 Properly position the patient for blood pressure (BP) acquisition. Apply the correct size blood pressure cuff to the patient's arm.

- **05** To **start** a blood pressure measurement, **press**Start NIBP on the main screen.
- **06** If an SpO<sub>2</sub> option is available, **attach** the SpO<sub>2</sub> sensor to the patient's finger (test will begin automatically).
- **O7 Place** the temperature probe flush in the center of the patient's forehead. Keeping button depressed, slowly slide probe mid-line across forehead to the hair line.
- **08** To store the patient record, **press** Save on the main screen then **enter** the patient ID number. **Press** Save and then **press** Yes or No to clear all monitoring session data.
- O9 To delete a record, press the Patient Records button. Select the record to delete then press Delete. Press Yes to confirm record deletion then press cancel to exit Patients Records.

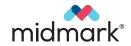

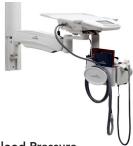

## Procedural Hints

Ensure proper connections and check for possible damage before use. Reference the IQvitals Zone User Guide #22-78-0002 before using the device. This guide assumes the IQvitals Zone device is operated in its factory default settings with a fully charged battery.

#### **Blood Pressure**

- Patient should be seated quietly, both feet flat on the floor and back supported.
- Patient should rest for 5 minutes prior to the reading.
- Cuff should be the proper size for the patient and placed against bare skin.
- Cuff should be positioned 1" above the elbow
- Clinician and patient should not talk during BP measurement.
- Patient's arm should be supported, keeping cuff at heart level. Patient's arm should be relaxed and kept still during measurement.
- Selectable NIBP modes from the dropdown menu on the main screen (top middle area) are Spot, Averaging, Sprint and Custom.

#### SpO<sub>2</sub>

- Never apply the sensor to the same arm as the blood pressure cuff.
- Preferred digit is the ring finger of the non-dominant hand (Masimo SET®) or index finger (Nellcor™ OxiMax™).
- When properly placed, the sensor cable should extend along the top of the patient's hand.

Exergen and TemporalScanner are registered trademarks of Exergen Corporation.

Nellcor and OxiMax are trademarks of Covidien AG.

Masimo rainbow SET is a registered trademark of Masimo Corporation.

#### **Temperature**

- Measure straight across the forehead and not down the side of the face. At mid-line. the temporal artery is about 2 mm below the surface, but can be deeply below the surface on the side of the face
- Brush the hair and bangs aside if covering the area to be measured
- The temporal artery temperature measured by the Exergen® TemporalScanner® is considered a core temperature and as accurate as a rectal temperature on a stable patient. Note: Rectal temperature is about 0.8° F (0.4° C) higher than an oral temperature. Apply the same protocol for recording a temporal temperature you would use for a rectal temperature.